*Note: Your Participant Center is the online portal where you can check your fundraising progress, send email solicitations and thank you's, update your Personal Fundraising Web Page and more!*

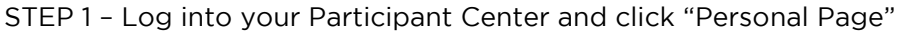

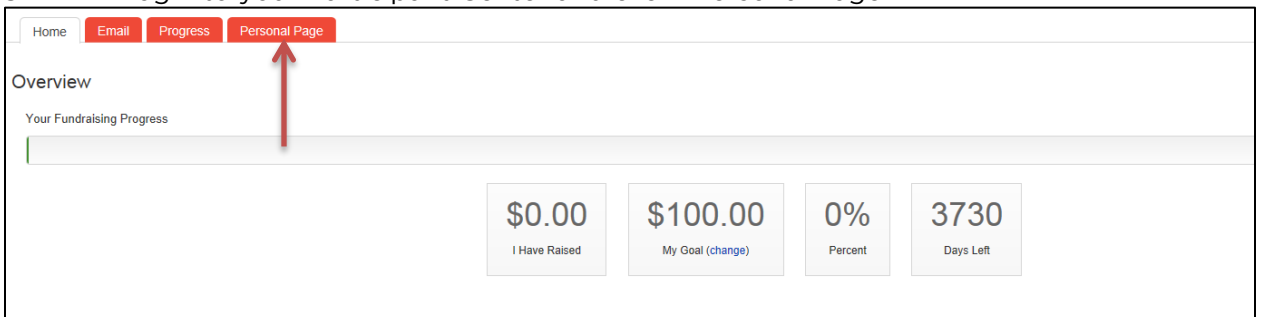

STEP 2 – Click on "URL Settings"

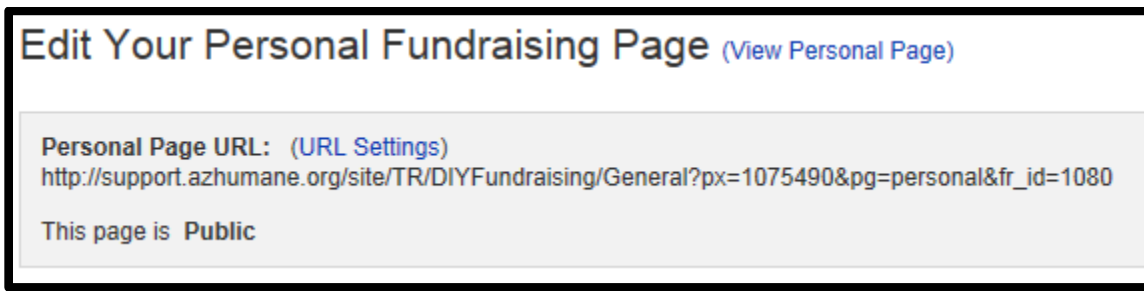

STEP 3 – Insert your desired address in the text box

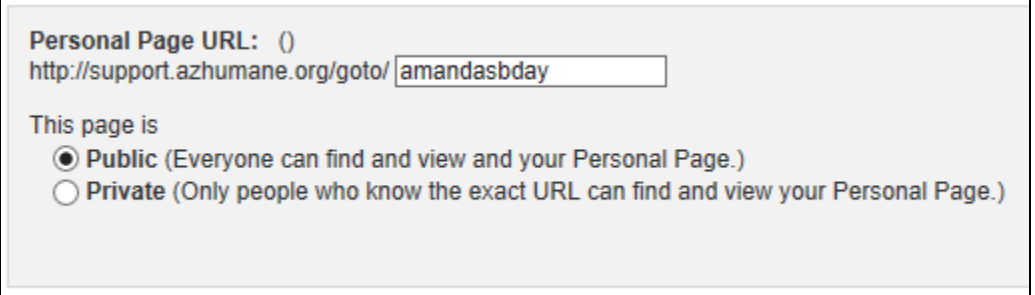

You can also set your page to public so as many people as possible can see your page and donate to your fundraiser.

STEP 4 – Click save to confirm your changes

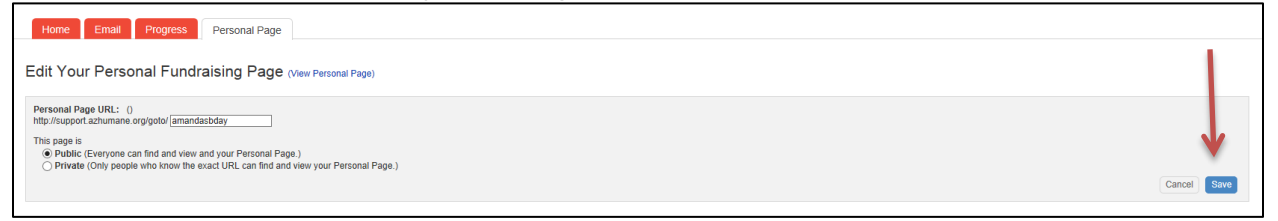

STEP 5 – A green confirmation message will appear on the page if your change was successful

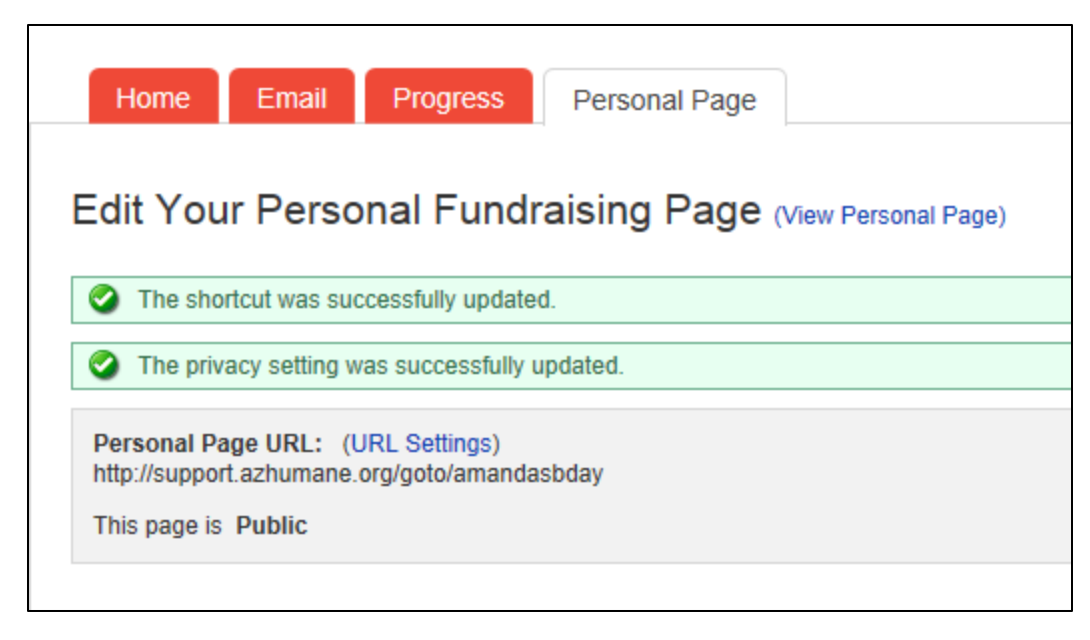

STEP 6 – Copy and paste your new custom link to share with friends and family in your email messages or on social networks.